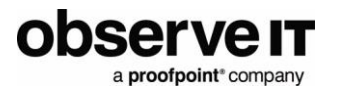

# LogRhythm Integration Guide

#### Contents

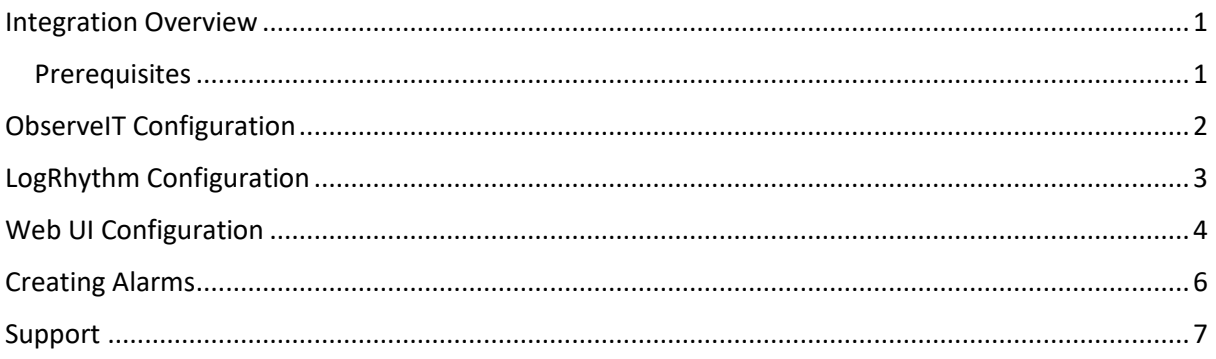

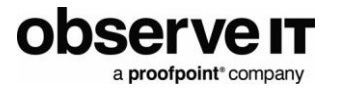

#### <span id="page-1-0"></span>Integration Overview

The LogRhythm integration with ObserveIT provides security analysts and investigation teams with powerful user activity meta-data and smart user behaviour alerts. By correlating this powerful user context with the other data sources in your SIEM, a complete picture of a user's activities emerges, allowing for creation of smarter alerts and quicker threat elimination.

The LogRhythm System Monitor agent will be used to forward the events from the ObserveIT SIEM logs into LogRhythm.

#### <span id="page-1-1"></span>**PREREQUISITES**

The ObserveIT integration is generally available in LogRhythm.

Update the LogRhythm Knowledgebase to the latest version to ensure the latest log processing policies are installed.

- ObserveIT (Minimum supported version: 7.4)
- LogRhythm (Minimum supported version: 7.x)

LogRhythm System Monitor installed with ObserveIT Application Server or with ObserveIT SIEM logs available remotely.

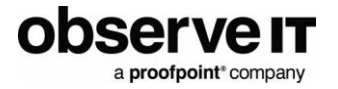

## <span id="page-2-0"></span>ObserveIT Configuration

To configure ObserveIT for integration with LogRhythm:

1. From the ObserveIT Web Console, in the **Configuration** tab, select **Integrated SIEM** in the left menu. Select the **SIEM Log Integration tab**.

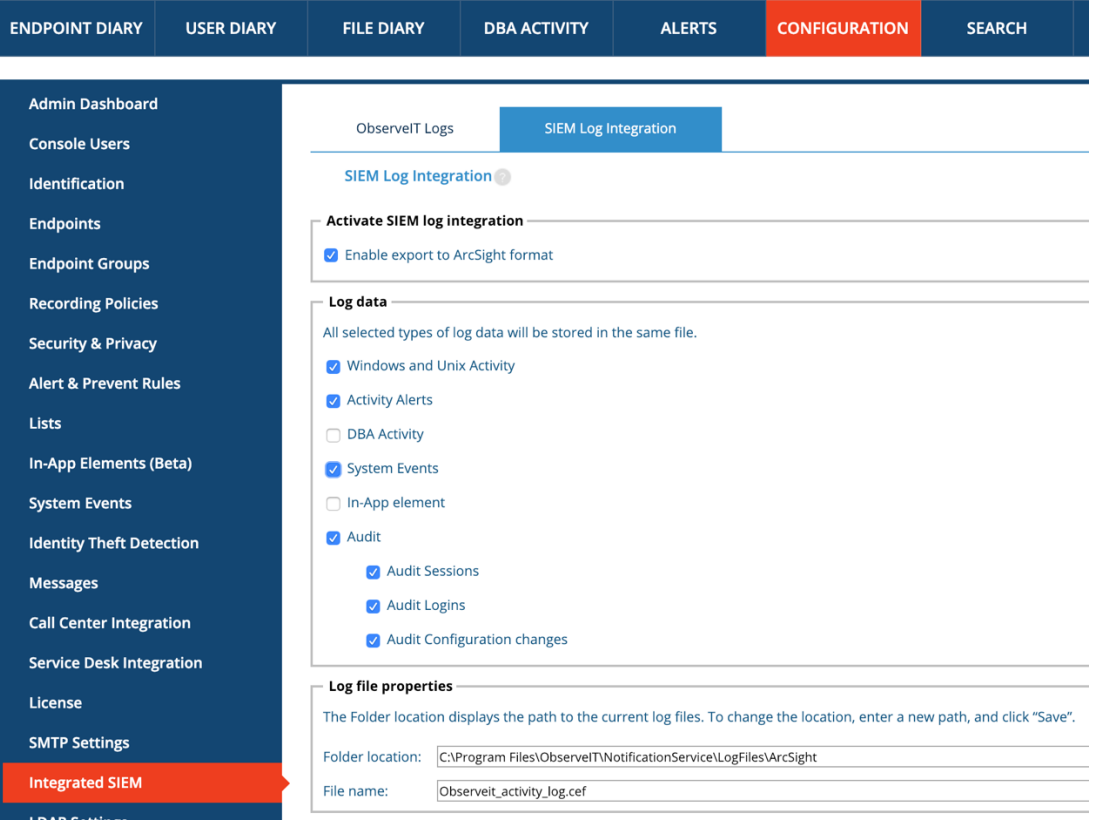

- 2. Select the logs you want LogRhythm to ingest. The User Activity, Alert, Audit, and Internal Event logs are supported.
- 3. **Enable export to ArcSight** format must be checked.
- 4. Enable the file clean-up process to run every hour. This prevents the log file from becoming too large by deleting the older events and leaving the newer ones.

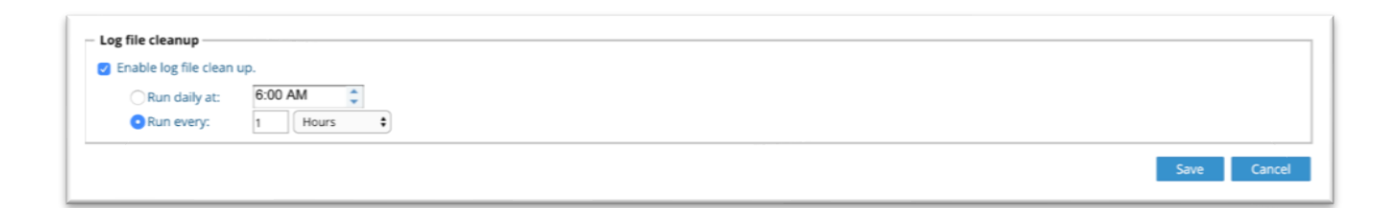

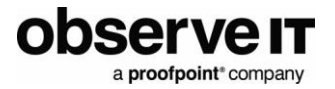

## <span id="page-3-0"></span>LogRhythm Configuration

As detailed above LogRhythm is configured to read the CEF files generated by the ObserveIT application server.

- 1. To configure this, navigate to **LR Console** > **Deployment Manager** > **System Monitor**.
- 2. Check the **System Monitor** agent that is either installed on the ObserveIT or will have access to the CEF files produced.
- 3. Right-click on the agent and navigate to **Add Flat File Log Source** (see below screenshot).

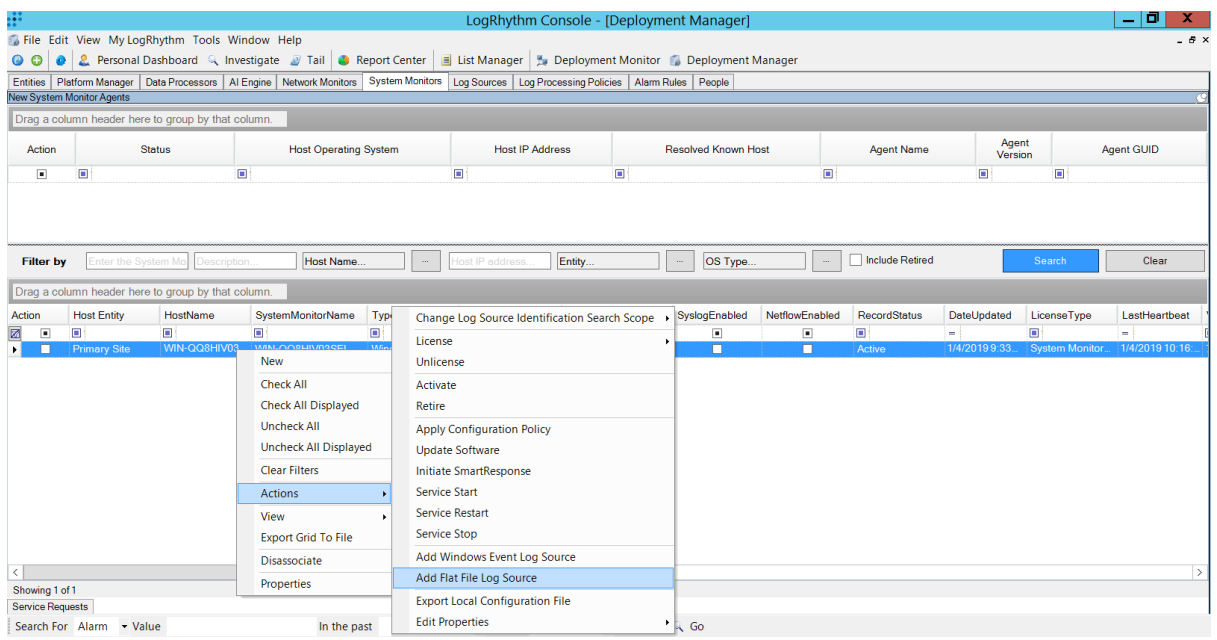

4. Use the search box to find the ObserveIT Enterprise log source. Highlight this entry and click **OK**.

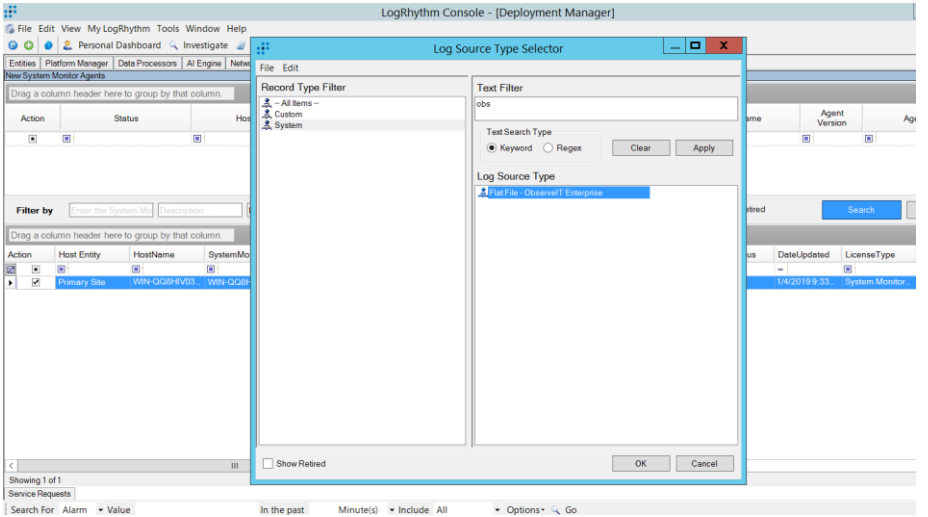

- 5. In the flat file configuration settings, select **Basic Configuration** tab.
- 6. Change the processing policy to the LogRhythm Default.

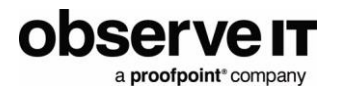

- 7. Click **Flat File Settings** and change the file path to the location of where the .CEF files are being written to, as configured in the [ObserveIT Configuration.](#page-2-0)
- 8. Click on the ellipses next to the **Date Parsing Format** and add a new entry with the below regex:

*<MM>\s<d>\s<yy>\s<h>:<m>:<s>*

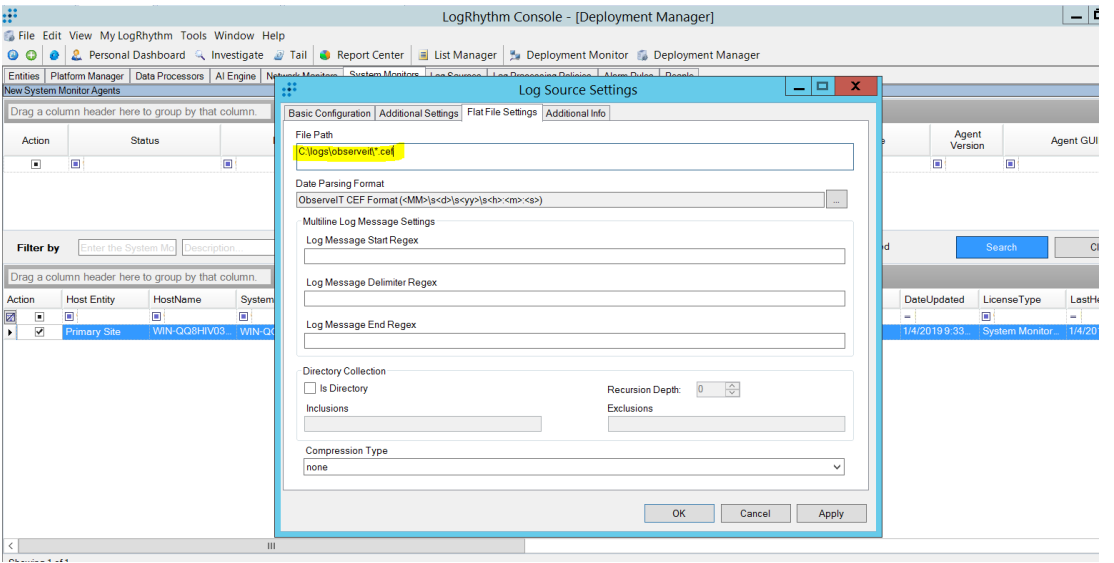

9. Wait a few minutes and verify that the last log message is updating (**Deployment Manager** > **Log Sources**).

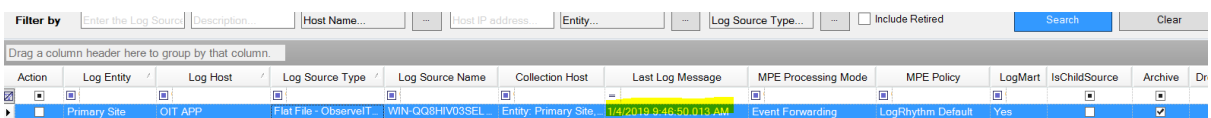

10. You can also select to **Tail Log Sources** to ensure that new entries are being parsed.

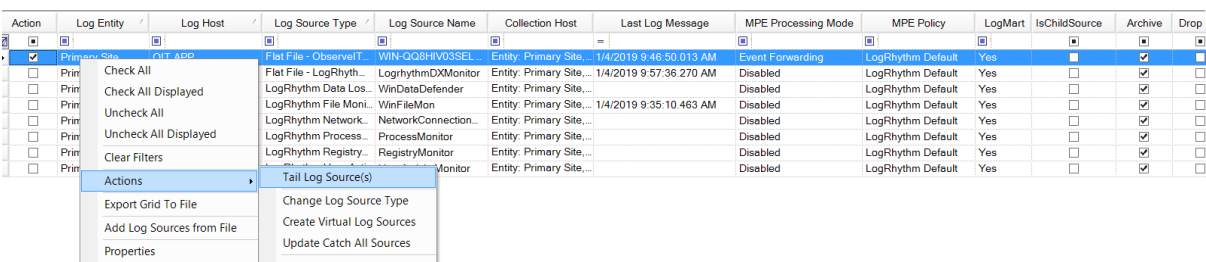

#### <span id="page-4-0"></span>Web UI Configuration

A basic dashboard has been created to provide visualisation of the ObserveIT data. Download the dashboard file and import to the Web UI.

[http://files.observeit.com/docs/ObserveIT\\_Dashboard.wdlt.zip](http://files.observeit.com/docs/ObserveIT_Dashboard.wdlt.zip)

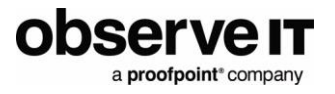

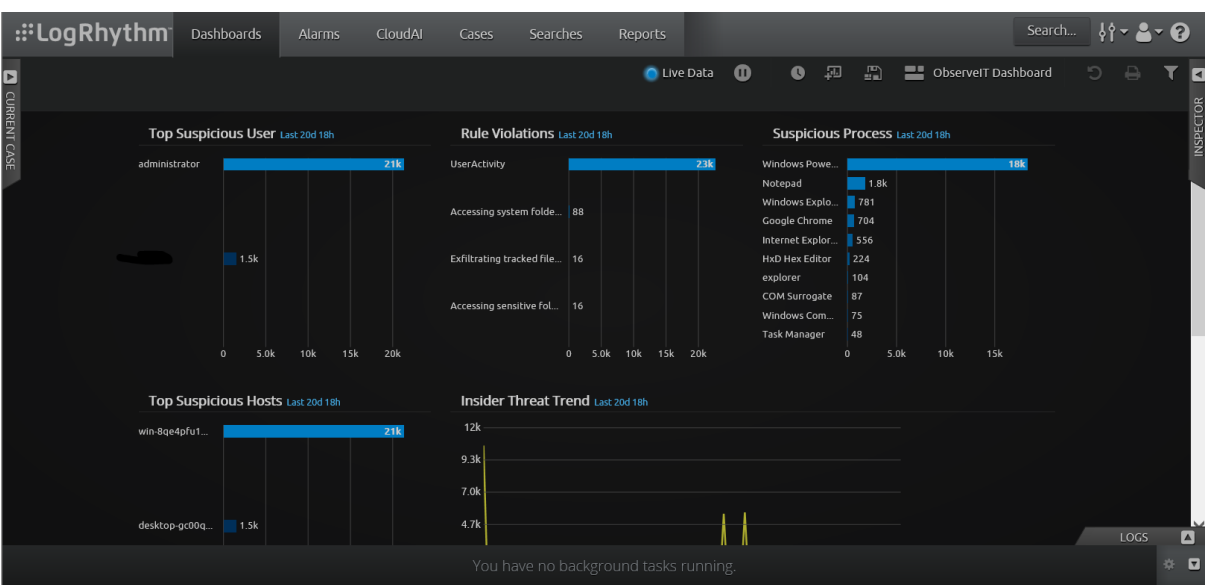

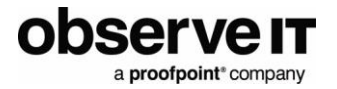

#### <span id="page-6-0"></span>Creating Alarms

You can configure alarms in LogRhythm for ObserveIT alerts.

To configure an alarm:

- In the **AI Engine** tab, create a new rule, then drag a **Log Observed** Rule Block onto the main working area.
- Set the primary criteria to look for the **Common Event: Error: General Alert Message**.

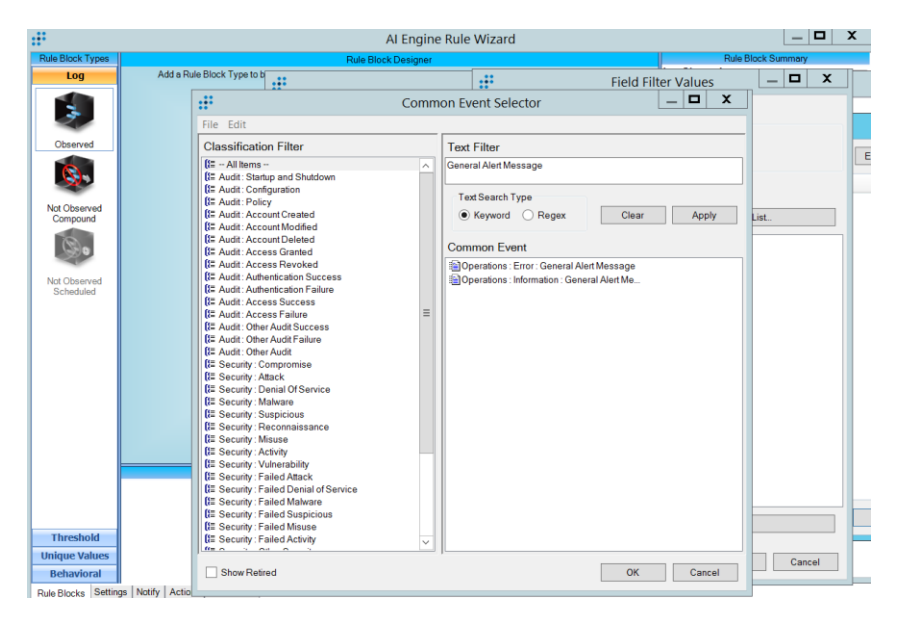

• In the **Log Source Criteria**, filter by the ObserveIT Log Source.

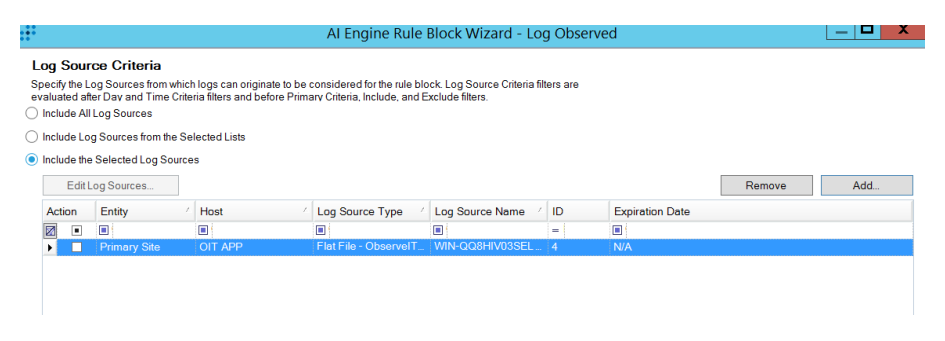

• Group by **User** and **Object**.

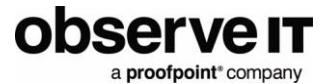

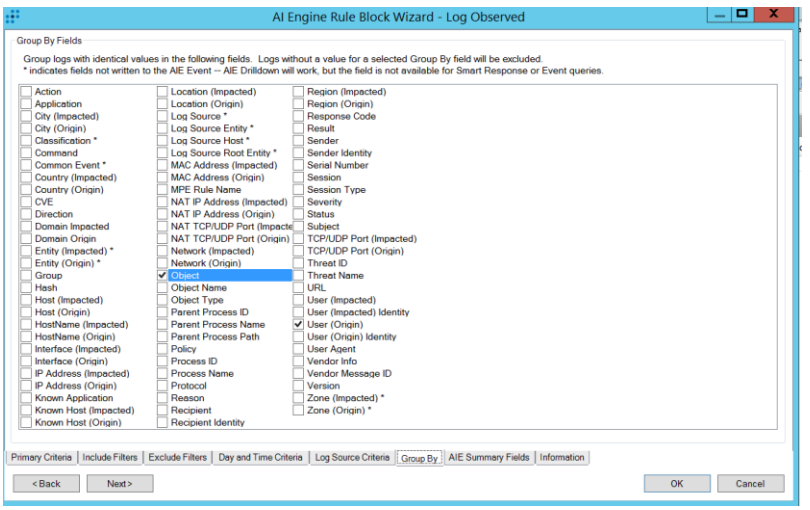

### <span id="page-7-0"></span>Support

- For help configuring LogRhythm, consult LogRhythm Support
- For help using or configuring the ObserveIT platform, contact the ObserveIT support organization <https://www.observeit.com/support/>

You can also send an email to [integrations@observeit.com](mailto:integrations@observeit.com) with questions about this and other ObserveIT integrations.